## **CHIJ St Joseph Convent**

#### **Subject Combination Option User Guide for Students**

## URL: https://chijsjc.schoolhub.sg

## Log in

| File Edit <u>V</u> iew Hi <u>s</u> tory Bookmarks <u>T</u> ools         | Help                          |                                                                                                    |                |         |        |         |   |
|-------------------------------------------------------------------------|-------------------------------|----------------------------------------------------------------------------------------------------|----------------|---------|--------|---------|---|
| Home   CHIJ St. Joseph's Convent 🛛 🗙 🕂                                  |                               |                                                                                                    |                |         |        |         |   |
| (i) A https://chijsjc.schoolhub.sg                                      |                               | C Q Search                                                                                                    | ☆自             | ÷       | ⋒      |         | ≡ |
| CHIJ St. Joseph's Cor<br>Simple In Virtue, Steadfast In Duty            | ivent                         |                                                                                                    |                |         |        | Log in  | < |
| Home                                                                    |                               |                                                                                                    |                |         |        |         |   |
| User login<br>Username *<br>Password *<br>Log in<br>Reset your password | and interest in subjects offe | 2024 provides students with opportunities to choose subject combin<br>ered.<br>ffered will pave the way for students to pursue post-secondary course<br>cluding Junior Colleges, Polytechnics, and the Institutes of Technical 1 | s at the vario |         |        | e merit |   |
| Statistics                                                              | Schedule                      |                                                                                                    |                |         |        |         |   |
| Registration from 20 Jul 2023                                           | Registration Period           | 20 Oct (Fri) 2pm to 25 Oct (Wed) 11:30pm                                                                                                    |                |         |        |         |   |
| 10:22:49 am<br>to 25 Oct 2023 10:22:49 am                               | Check Allocation Result       | 1 Nov (Wed) 8am                                                                                                    |                |         |        |         |   |
| Total Submitted: 1                                                      | Appeal Period                 | 1 Nov (Wed) 8am to 3 Nov (Fri) 2pm                                                                                                    |                |         |        |         |   |
|                                                                         | Check Appeal Results          | 10 Nov (Fri) 8am                                                                                                    |                |         |        |         |   |
|                                                                         | Check Class Allocation        | To be released at a later date during Apperiod Period                                                                                                    |                |         |        |         |   |
|                                                                         | system will allocate their su | t the Subject Allocation Criteria, and/or if you chose not to exercise a<br>abject based on availability.<br>ine Userguide (See Attachment) for reference.                                                                       | ll their optio | ns, the | en the | 9       | > |

- Enter Username
- Enter Password
- Enter Captcha (Answer to Math question)
- Click on Log in button

### Main Menu

| Upon Successful login, you w                                                                                                    | ill see the main menu                                                                                                    | Update your                                                 |                         |
|----------------------------------------------------------------------------------------------------|----------------------------------------------------------------------------------------------------|-------------------------------------------------------------|-------------------------|
| File Edit View History Bookmarks Tools                                                                                                    | Help                                                                                                    | Account                                                     |                         |
| Home   CHIJ St. Joseph's Convent 🗙 🕂                                                                                                    |                                                                                                    | $ \sim $                                                    |                         |
| () A https://dnijsjc.schoolhub.sg/node?dr                                                                                                    | eck_logged_in=1                                                                                                    | C Q Search                                                  | (â ↓ A 🛡 Ξ              |
|                                                                                                    |                                                                                                    |                                                             | My account Log out      |
|                                                                                                    |                                                                                                    |                                                             | My account Loy out      |
| CHIJ St. Joseph's Co                                                                                                    | nvent                                                                                                    |                                                             |                         |
| Simple In Virtue, Steadfast In Duty                                                                                                    | ivent                                                                                                    |                                                             |                         |
|                                                                                                    |                                                                                                    | All Announcements                                           |                         |
| Home                                                                                                    |                                                                                                    | will be posted here.                                        |                         |
| Pupil Menu<br>Register Choices<br>Course Option<br>Statistics<br>Registration from 20 Jul<br>2023 10:22:49 am<br>to 25 Oct 2023 10:22:49 am<br>Total Submitted: 1 | educational insti                                                                                                    | udents to pursue post-secondary courses a                   | at the various tertiary |
|                                                                                                    | Combinations                                                                                                    | t (Wed) 11:30pm                                             |                         |
|                                                                                                    | ea) ourin                                                                                                    | (5.2.2)                                                     |                         |
|                                                                                                    | Appeal Period 1 Nov (Wed) 8am to 3 No<br>Check Appeal Results 10 Nov (Fri) 8am                                                                                                    | Send eMail                                                  | if you have             |
|                                                                                                    | Check Class Allocation To be released at a later                                                                                                    |                                                             |                         |
|                                                                                                    | Note:<br>If none of your option meet the Subject Allocation Crite<br>system will allocate their subject based on availability.<br>You may download the Online Userguide (See Attachme<br> | ria, and/or if you chose to exercise all nt) for reference. | their options, then the |

## **Update User Account**

You may change your password and update your eMail before you proceed to your Subject Combination choices.

| <u>File Edit Vi</u> ew Hi <u>s</u> tory <u>B</u> ookmarks <u>T</u> oo | ols <u>H</u> elp                                      | Click My Account                     |                            |         |
|-----------------------------------------------------------------------|-------------------------------------------------------|--------------------------------------|----------------------------|---------|
| 2X_03_23   CHIJ St. Jospeh's Con 🗙                                    | +                                                     |                                      |                            |         |
| ( i) A https://chijsjc.schoolhub.sg/user                              | /303/edit C                                           | Search                               | ☆自∔合                       | ◙≡      |
|                                                                       |                                                       |                                      | My account                 | Log out |
|                                                                       |                                                       |                                      |                            |         |
| CHIJ St. Jospeh's C                                                   | onvent                                                |                                      |                            |         |
| Simple In Virtue, Steadfast In Duty                                   |                                                       |                                      |                            |         |
|                                                                       |                                                       |                                      |                            |         |
| Home                                                                  |                                                       |                                      |                            |         |
| Home » 2X_03_23                                                       |                                                       |                                      |                            |         |
|                                                                       |                                                       |                                      |                            |         |
| Pupil Menu                                                            | 2X_03_23                                              |                                      |                            |         |
| Register Choices                                                      |                                                       |                                      |                            |         |
| Course Option                                                         | View Edit                                             |                                      |                            |         |
|                                                                       | Current password                                      |                                      |                            |         |
| Statistics                                                            | Required if you want to change the Email address or   | Password below Poset your passw      | ard                        |         |
| Registration from <b>20 Jul</b>                                       | Email address *                                       | russuoru below. Reset your passwo    | <u>.</u>                   |         |
| 2023 10:22:49 am                                                      | Email address                                         |                                      |                            |         |
| to <b>25 Oct 2023 10:22:49</b><br>am                                  | The email address is not made public. It will only be | used if you need to be contacted abo | out your account or for op | oted-in |
| Total Submitted: o                                                    | notifications.                                        |                                      |                            |         |
|                                                                       | Password                                              |                                      |                            |         |
|                                                                       |                                                       |                                      |                            |         |
|                                                                       | Password strength:                                    |                                      |                            |         |
|                                                                       | Confirm password                                      |                                      |                            |         |
|                                                                       | Passwords match:                                      |                                      |                            |         |
|                                                                       | To change the current user password, enter the new    | password in both fields.             |                            |         |
|                                                                       | Picture                                               |                                      |                            | ~       |
| https://chijsjc.schoolhub.sg/user/303/edit                            |                                                       |                                      |                            |         |

- Enter current password
- Update eMail Address
- Enter New Password (leave blank if you want to retain current password)
- Click on Save button

## **View Streaming Options**

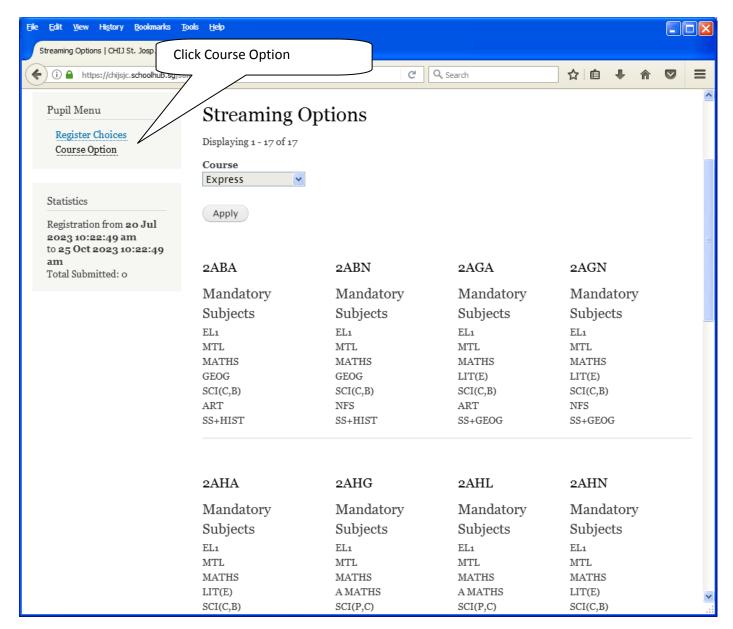

## **Registration of Choices**

| File Edit View Histor Click R                                     | Beis con     Intege due the list of options   For the list of options you may choose from   Image due the list of options     Image due the list of options   Status   Register     Image due the list of options     Status     Register     Status     Register     Choice # 1 |         |            |              |       |      |     |
|-------------------------------------------------------------------|----------------------------------------------------------------------------------------------------|---------|------------|--------------|-------|------|-----|
| File Edit View Histor<br>Register   CHIJ St. Jospeh's Conv        |                                                                                                    |         |            |              |       |      |     |
| ( i https://chijsjc.sch                                           | /stm/register                                                                                                    |         | C Q Search |              |       |      | , ≡ |
| Pupil Menu<br>Register Choices<br>Course Option                   |                                                                                                    |         |            |              |       |      |     |
|                                                                   | 3SHB 3SC                                                                                                    | GB 2SGP | 2SHP       | 2SGB         | 2SHB  | 2AHL |     |
| Statistics                                                        | 2AHG 2AL                                                                                                    | _G 2APA | 2APN       | 2ABA         | 2ABN  | 2AHA |     |
| Registration from 20 Jul<br>2023 10:22:49 am                      |                                                                                                    |         | 3 No:1     |              |       |      |     |
| to <b>25 Oct 2023 10:22:49</b><br><b>am</b><br>Total Submitted: o | Choice # 1                                                                                                    |         |            |              |       |      |     |
|                                                                   |                                                                                                    |         |            |              |       |      |     |
|                                                                   |                                                                                                    |         |            |              |       |      |     |
|                                                                   | Choice # 2                                                                                                    |         |            |              |       |      |     |
|                                                                   |                                                                                                    |         | Enter      | all your cho | vices |      |     |
|                                                                   | Choice # 3                                                                                                    |         |            |              |       |      |     |
|                                                                   | Main Option *                                                                                                    |         |            |              |       |      |     |
|                                                                   | Choice # 4                                                                                                    |         |            |              |       |      |     |
|                                                                   | Main Option *                                                                                                    |         |            |              |       |      |     |
| <                                                                 | -Choice # 5                                                                                                    |         |            |              |       | Ì    | ×   |
|                                                                   |                                                                                                    |         |            |              |       |      |     |

| File Edit View History Bookmarks Tools  | Heb                                                                              |     |   |   |   |            |
|-----------------------------------------|----------------------------------------------------------------------------------|-----|---|---|---|------------|
| Register   CHIJ St. Jospeh's Conv 🗙 🕂   |                                                                                  |     |   |   |   |            |
| (i) https://chijsjc.schoolhub.sg/stm/re | jister Ct Q. Search                                                              | ☆∣€ | • | ⋒ | Ø | ≡          |
|                                         | Choice # 2<br>Main Option *<br>2SCB                                              |     |   |   |   |            |
|                                         | Choice # 3<br>Main Option *<br>2ABA                                              |     |   |   |   |            |
|                                         | Choice # 4<br>Main Option *<br>2SHP                                              |     |   |   |   |            |
|                                         | Choice # 5<br>Main Option *<br>2SHB                                              |     |   |   |   |            |
|                                         | Choice # 6<br>Main Option *<br>2ALG V<br>Click Submit to<br>Confirm your choices |     |   |   |   |            |
|                                         | This registration is submitted with parent's / guardian's consent. *             |     |   |   |   |            |
| <b>∢</b><br>Stons                       | illi                                                                             |     |   |   |   | ×<br>> .:: |

- Steps
- Click on Student Option
- Update Your choices
- Click Submit at end of screen

#### Note:

You may change your choices any time before the closing date.

## **Print Confirmation Slip**

Once you have Submit Successfully, you may proceed to Print the Confirmation Slip.

| Edit View History Bookmarks<br>Status   CHIJ St. Jospeh's Convent 🗙 |                                                                                                    |                       |          |        |   |   |   |
|---------------------------------------------------------------------|----------------------------------------------------------------------------------------------------|-----------------------|----------|--------|---|---|---|
| i A https://chijsjc.schoolhub.sg                                    | /stm/status                                                                                                    | C Q Search            | ☆自       | ÷      | ⋒ | ◙ | = |
| Pupil Menu<br>Register Choices<br>Course Option                     | Status<br>Registration<br>Name: Pupil (Demo EP) Class:<br>You have submitted the follo<br>Choice #<br>Choice: 1<br>Choice: 2<br>Choice: 3 |                       |          |        |   |   |   |
|                                                                     | Choice: 4<br>Choice: 5<br>Choice: 6                                                                                                    | 2SHP<br>2SHB<br>2ALG  |          |        |   |   |   |
|                                                                     | <b>Placement</b><br>Placement is only available fr                                                                                        | Confirmation Slip (PD | firmatio | n Slip | · |   |   |

- Click on Print Confirmation Slip (PDF Format)
- The hard copy confirmation slip must be signed and filled in with a contact number before submitting to General Office

# Sample Confirmation Slip

|          | _registration(++)-par - A<br>lit <u>V</u> iew <u>D</u> ocument <u>C</u> ommer |                         | <u>V</u> indow <u>H</u> elp |                          | × |
|----------|-------------------------------------------------------------------------------|-------------------------|-----------------------------|--------------------------|---|
| <b></b>  | Create 🔹 🐴 Combine 🔹 ,                                                        | 🔬 🔹 🔒 Secure 🔹 🥒 Si     | gn 🔹 📄 Forms 👻 📑 Multime    | edia 🔹 ሯ Comment 🔹       |   |
|          | 🖶 📋 🖃 🏠                                                                       | 🔶 🔶 1 / 1 🛛 🚺           | 🖑 🥰 🖲 🖲 71.3%               | • <b>•</b> 🔂             |   |
| Find     | •                                                                             |                         |                             |                          |   |
| ß        |                                                                               |                         |                             |                          |   |
|          |                                                                               |                         |                             | Printed On : 29-Jul-2023 |   |
| <b>1</b> |                                                                               | Sir                     | seph's Convent              |                          |   |
| <b>*</b> |                                                                               |                         | n for Secondary Three       |                          |   |
|          | Name Devil (Dame)                                                             |                         | nation Slip                 | Classes 21/ (4)          |   |
|          | Name: Pupil (Demo<br>Choice 1: 3SGB                                           | EP) (2X_03_23)          |                             | Class: 2X (1)            |   |
|          | Main Subjectss:                                                               | EL1 MTL MATHS A MATHS ( | CHEMISTRY PHYSICS BIOLOGY   | SS+HIST                  |   |
|          | Choice 2: 2SGB<br>Main Subjectss:                                             | EL1 MTL MATHS A MATHS   | CHEMISTRY BIOLOGY SS+GEOG   |                          | ≡ |
|          | Choice 3: 2ABA<br>Main Subjectss:                                             | EL1 MTL MATHS GEOG SCI  | (C,B) ART SS+HIST           |                          |   |
|          | Choice 4: 2SHP<br>Main Subjectss:                                             | EL1 MTL MATHS A MATHS   | CHEMISTRY PHYSICS SS+HIST   |                          |   |
|          | Choice 5: 2SHB<br>Main Subjectss:                                             | EL1 MTL MATHS A MATHS   | CHEMISTRY BIOLOGY SS+HIST   |                          |   |
|          | Choice 6: 2ALG<br>Main Subjectss:                                             | EL1 MTL MATHS A MATHS S | SCI(P,C) GEOG SS+LIT        |                          |   |
|          |                                                                               |                         |                             |                          |   |
|          |                                                                               |                         |                             |                          |   |
|          |                                                                               |                         |                             |                          |   |
|          |                                                                               |                         |                             |                          |   |
|          |                                                                               |                         |                             |                          |   |
|          |                                                                               |                         |                             |                          |   |
|          |                                                                               |                         |                             |                          |   |
|          |                                                                               |                         |                             |                          |   |
|          |                                                                               |                         |                             |                          |   |
|          |                                                                               |                         |                             |                          |   |
|          |                                                                               |                         |                             |                          |   |
|          |                                                                               |                         |                             |                          |   |
| se       |                                                                               |                         |                             |                          |   |
| P        | Name & Signature of Pa                                                        | arent/Guardian          | Contact Numbe               | er                       |   |
| Ø        |                                                                               |                         |                             |                          | ~ |

## **Check Allocation**

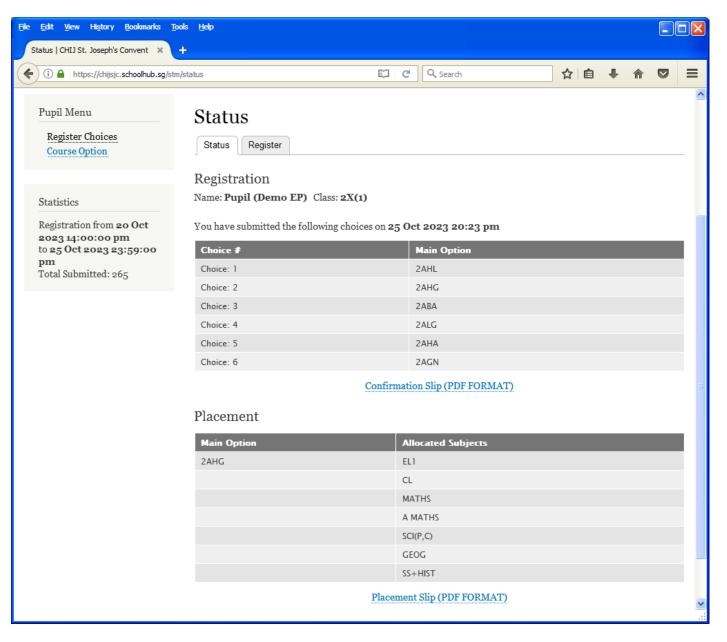

## Appeal

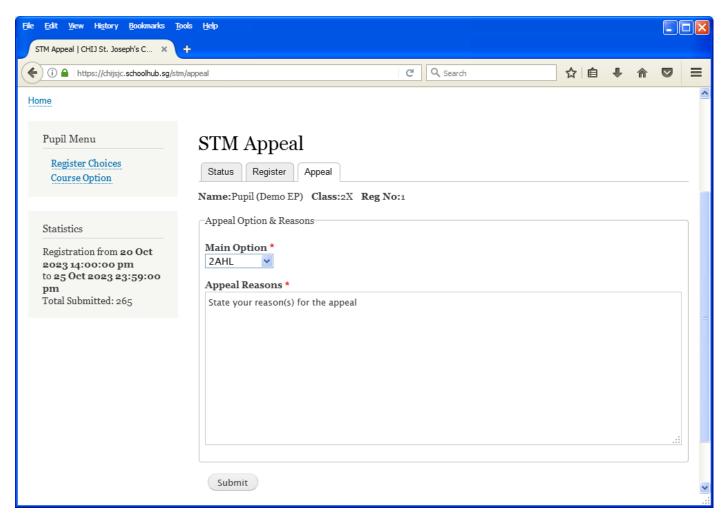

- Click on Appeal Tab
- Enter your Appeal, if any
- Click Submit at end of screen

## Print Appeal Slip

| tus   CHIJ St. Joseph's Convent × +        |                              | <b>F</b> 2                        | ~     | 0                    |    | L É |   | • | - |
|--------------------------------------------|------------------------------|-----------------------------------|-------|----------------------|----|-----|---|---|---|
| (i) Ahttps://chijsjc.schoolhub.sg/stm/stat |                              | Ę. (                              | C     | Q Search             | 57 | Ê   | + | Â |   |
|                                            | Choice: 4                    |                                   |       | ALG                  |    |     |   |   |   |
|                                            | Choice: 5                    |                                   |       | AHA                  |    |     |   |   |   |
|                                            | Choice: 6                    |                                   | 2     | AGN                  |    |     |   |   |   |
|                                            |                              | Confirma                          | atior | n Slip (PDF FORMAT)  |    |     |   |   |   |
|                                            | 01                           |                                   |       |                      |    |     |   |   |   |
|                                            | Placement                    |                                   |       |                      |    |     |   |   |   |
|                                            | Main Option                  | 1                                 | Allo  | cated Subjects       |    |     |   |   |   |
|                                            | 2AHG                         | E                                 | EL1   |                      |    |     |   |   |   |
|                                            |                              | (                                 | CL    |                      |    |     |   |   |   |
|                                            |                              | M                                 | MAT   | THS CHI              |    |     |   |   |   |
|                                            |                              | A                                 | а ма  | ATHS                 |    |     |   |   |   |
|                                            |                              | 2                                 | SCI(P | P,C)                 |    |     |   |   |   |
|                                            |                              | (                                 | GEO   | G                    |    |     |   |   |   |
|                                            |                              | 2                                 | SS++  | HIST                 |    |     |   |   |   |
|                                            |                              | Diacom                            | ont   | Slip (PDF FORMAT)    |    |     |   |   |   |
|                                            |                              | Flaceline                         | ent   | Silp (PDFTOKMAT)     |    |     |   |   |   |
|                                            | Appeal                       |                                   |       |                      |    |     |   |   |   |
|                                            | You have submitted your appe | eal for <b>2AHL</b> on <b>2</b> 9 | 9 00  | ct 2023 12:33 pm     |    |     |   |   |   |
|                                            | Appeal Option                | 2AHL                              |       |                      |    |     |   |   |   |
|                                            | Reason                       |                                   |       | on(s) for the appeal |    |     |   |   |   |
|                                            | Reason                       | State your re                     | easu  | in(s) for the appeal |    |     |   |   |   |

## **Check Appeal Outcome and Allocation**

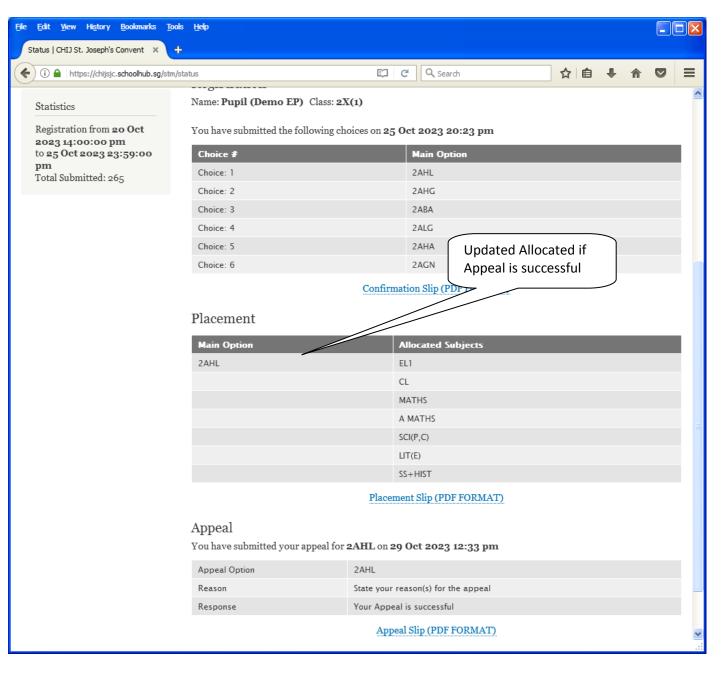